# **[embOS](http://www.segger.com/embOS.html)** Real-Time Operating System CPU & Compiler specifics for Renesas RH850 and IAR Document: UM01066 Software Version: 5.04 Revision: 0 Date: September 25, 2018 **SEGGER** A product of SEGGER Microcontroller GmbH [www.segger.com](https://www.segger.com)

#### **Disclaimer**

Specifications written in this document are believed to be accurate, but are not guaranteed to be entirely free of error. The information in this manual is subject to change for functional or performance improvements without notice. Please make sure your manual is the latest edition. While the information herein is assumed to be accurate, SEGGER Microcontroller GmbH (SEG-GER) assumes no responsibility for any errors or omissions. SEGGER makes and you receive no warranties or conditions, express, implied, statutory or in any communication with you. SEGGER specifically disclaims any implied warranty of merchantability or fitness for a particular purpose.

#### **Copyright notice**

You may not extract portions of this manual or modify the PDF file in any way without the prior written permission of SEGGER. The software described in this document is furnished under a license and may only be used or copied in accordance with the terms of such a license.

© 2010-2018 SEGGER Microcontroller GmbH, Monheim am Rhein / Germany

#### **Trademarks**

Names mentioned in this manual may be trademarks of their respective companies.

Brand and product names are trademarks or registered trademarks of their respective holders.

#### **Contact address**

SEGGER Microcontroller GmbH

Ecolab-Allee 5 D-40789 Monheim am Rhein

Germany

Tel. +49 2173-99312-0 Fax. +49 2173-99312-28 E-mail: support@segger.com Internet: [www.segger.com](https://www.segger.com)

#### **Manual versions**

This manual describes the current software version. If you find an error in the manual or a problem in the software, please inform us and we will try to assist you as soon as possible. Contact us for further information on topics or functions that are not yet documented.

Print date: September 25, 2018

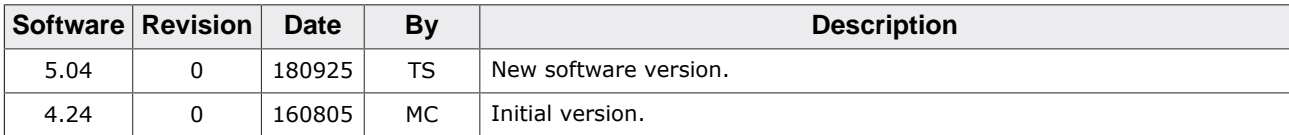

## **About this document**

#### **Assumptions**

This document assumes that you already have a solid knowledge of the following:

- The software tools used for building your application (assembler, linker, C compiler).
- The C programming language.
- The target processor.
- DOS command line.

If you feel that your knowledge of C is not sufficient, we recommend *The C Programming Language* by Kernighan and Richie (ISBN 0--13--1103628), which describes the standard in C programming and, in newer editions, also covers the ANSI C standard.

#### **How to use this manual**

This manual explains all the functions and macros that the product offers. It assumes you have a working knowledge of the C language. Knowledge of assembly programming is not required.

#### **Typographic conventions for syntax**

This manual uses the following typographic conventions:

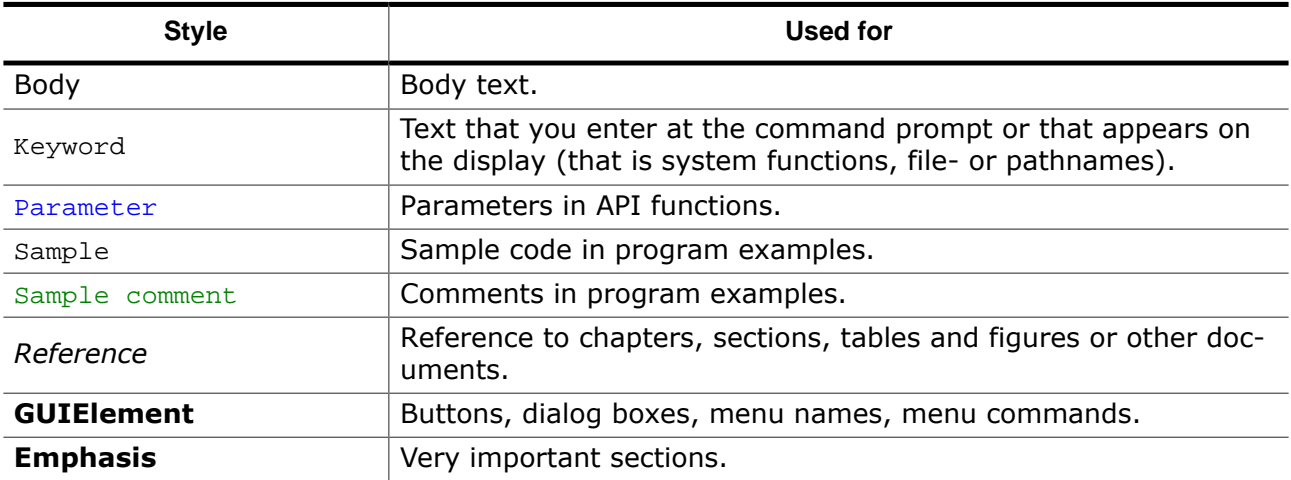

## **Table of contents**

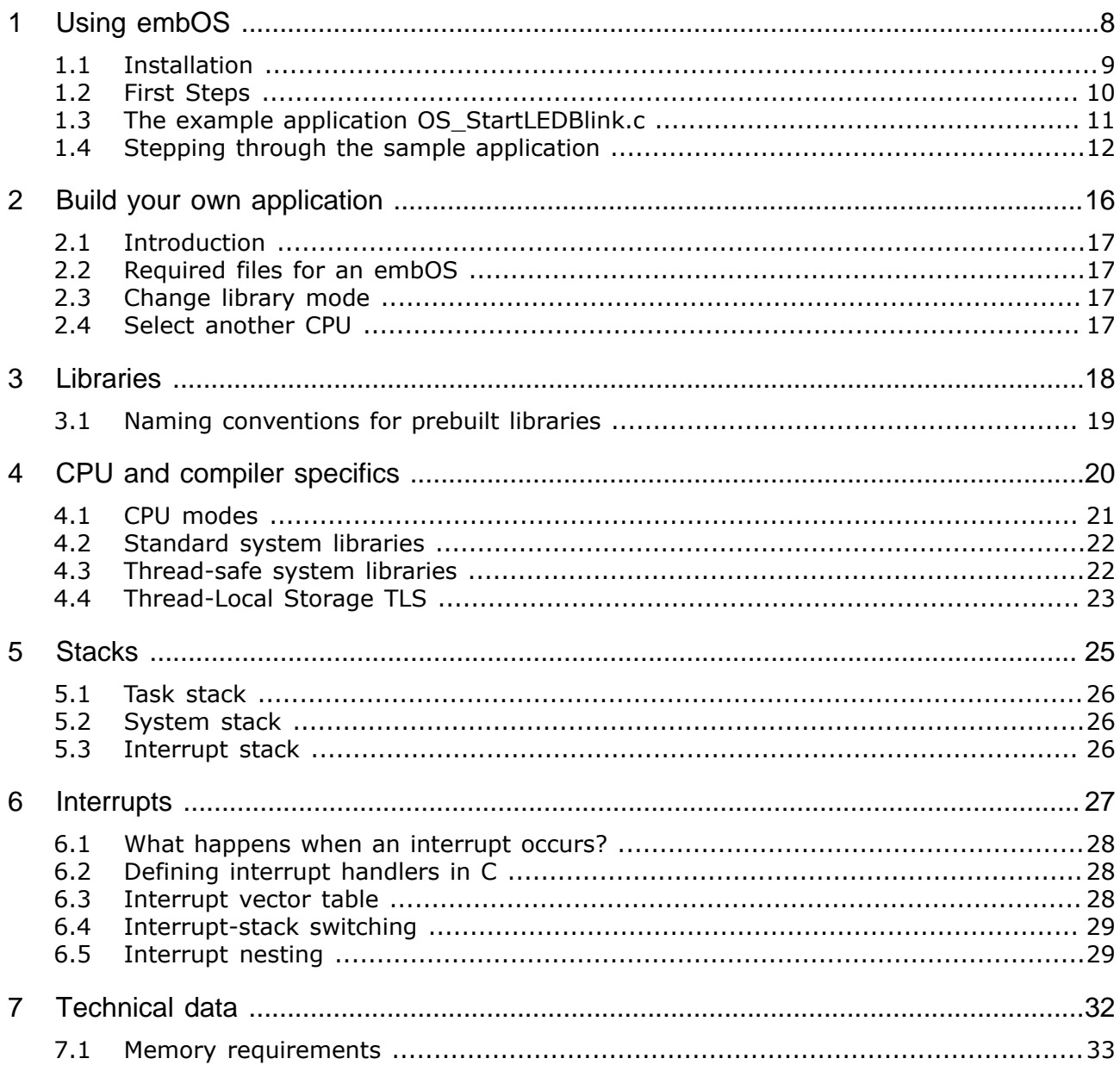

# <span id="page-7-0"></span>**Chapter 1 Using embOS**

This chapter describes how to start with and use embOS. You should follow these steps to become familiar with embOS.

## **1.1 Installation**

<span id="page-8-0"></span>embOS is shipped as a zip-file in electronic form.

To install it, proceed as follows:

Extract the zip-file to any folder of your choice, preserving the directory structure of this file. Keep all files in their respective sub directories. Make sure the files are not read only after copying.

Assuming that you are using an IDE to develop your application, no further installation steps are required. You will find a lot of prepared sample start projects, which you should use and modify to write your application. So follow the instructions of section *[First Steps](#page-9-0)* on page 10.

You should do this even if you do not intend to use the IDE for your application development to become familiar with embOS.

If you do not or do not want to work with the IDE, you should: Copy either all or only the library-file that you need to your work-directory. The advantage is that when switching to an updated version of embOS later in a project, you do not affect older projects that use embOS, too. embOS does in no way rely on an IDE, it may be used without the IDE using batch files or a make utility without any problem.

## **1.2 First Steps**

<span id="page-9-0"></span>After installation of embOS you can create your first multitasking application. You have received several ready to go sample start workspaces and projects and every other files needed in the subfolder Start. It is a good idea to use one of them as a starting point for all of your applications. The subfolder BoardSupport contains the workspaces and projects which are located in manufacturer- and CPU-specific subfolders.

To start with, you may use any project from BoardSupport subfolder.

To get your new application running, you should proceed as follows:

- Create a work directory for your application, for example  $c:\wedge c$ .
- Copy the whole folder Start which is part of your embOS distribution into your work directory.
- Clear the read-only attribute of all files in the new Start folder.
- Open one sample workspace/project in Start\BoardSupport\<DeviceManufacturer>\<CPU> with your IDE (for example, by double clicking it).
- Build the project. It should be built without any error or warning messages.

After generating the project of your choice, the screen should look like this:

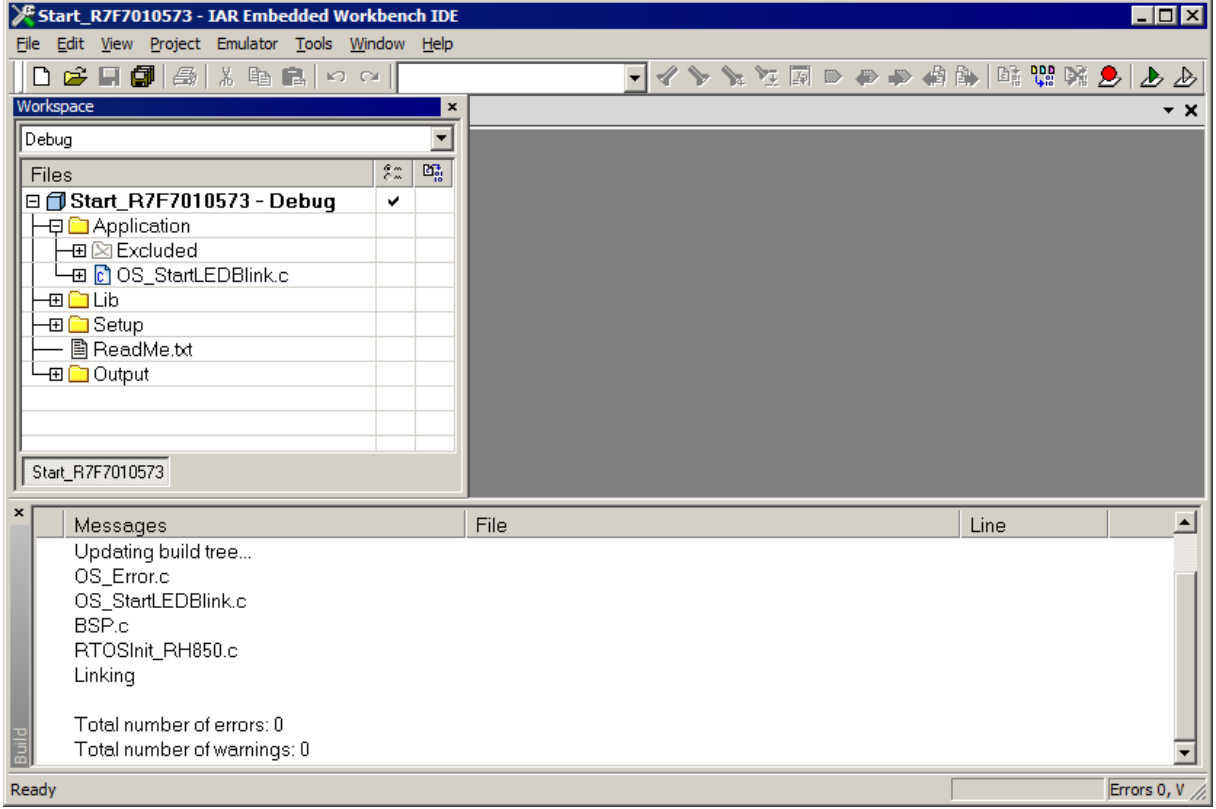

For additional information you should open the ReadMe.txt file which is part of every specific project. The ReadMe file describes the different configurations of the project and gives additional information about specific hardware settings of the supported eval boards, if required.

### <span id="page-10-0"></span>**1.3 The example application OS\_StartLEDBlink.c**

The following is a printout of the example application  $OS\_StartLEDBlink.c$ . It is a good starting point for your application. (Note that the file actually shipped with your port of embOS may look slightly different from this one.)

What happens is easy to see:

After initialization of embOS; two tasks are created and started. The two tasks are activated and execute until they run into the delay, then suspend for the specified time and continue execution.

```
/*********************************************************************
* SEGGER Microcontroller GmbH *
                     The Embedded Experts
**********************************************************************
            -------------------------- END-OF-HEADER -----------------------------
File : OS_StartLEDBlink.c
Purpose : embOS sample program running two simple tasks, each toggling
          a LED of the target hardware (as configured in BSP.c).
*/
#include "RTOS.h"
#include "BSP.h"
static OS_STACKPTR int StackHP[128], StackLP[128]; // Task stacks
static OS_TASK TCBHP, TCBLP; \frac{1}{1} // Task control blocks
static void HPTask(void) {
 while (1) {
    BSP_ToggleLED(0);
    OS_TASK_Delay(50);
  }
}
static void LPTask(void) {
 while (1) {
    BSP_ToggleLED(1);
    OS_TASK_Delay(200);
  }
}
/*********************************************************************
*
       main()*/
int main(void) {
 OS_Init(); // Initialize embOS
  OS_InitHW(); // Initialize required hardware
 BSP Init(); // Initialize LED ports
  OS_TASK_CREATE(&TCBHP, "HP Task", 100, HPTask, StackHP);
  OS_TASK_CREATE(&TCBLP, "LP Task", 50, LPTask, StackLP);
 OS Start(); // Start embOS
  return 0;
}
/*************************** End of file ****************************/
```
## **1.4 Stepping through the sample application**

<span id="page-11-0"></span>When starting the debugger, you will see the  $\text{main}$  () function (see example screen shot below). The main() function appears as long as project option Run to main is selected, which it is enabled by default. Now you can step through the program.

 $OS$  Init() is part of the embOS library and written in assembler; you can there fore only step into it in disassembly mode. It initializes the relevant OS variables.

OS\_InitHW() is part of RTOSInit.c and therefore part of your application. Its primary purpose is to initialize the hardware required to generate the system tick interrupt for embOS. Step through it to see what is done.

 $OS_ S$ tart() should be the last line in  $main()$ , because it starts multitasking and does not return.

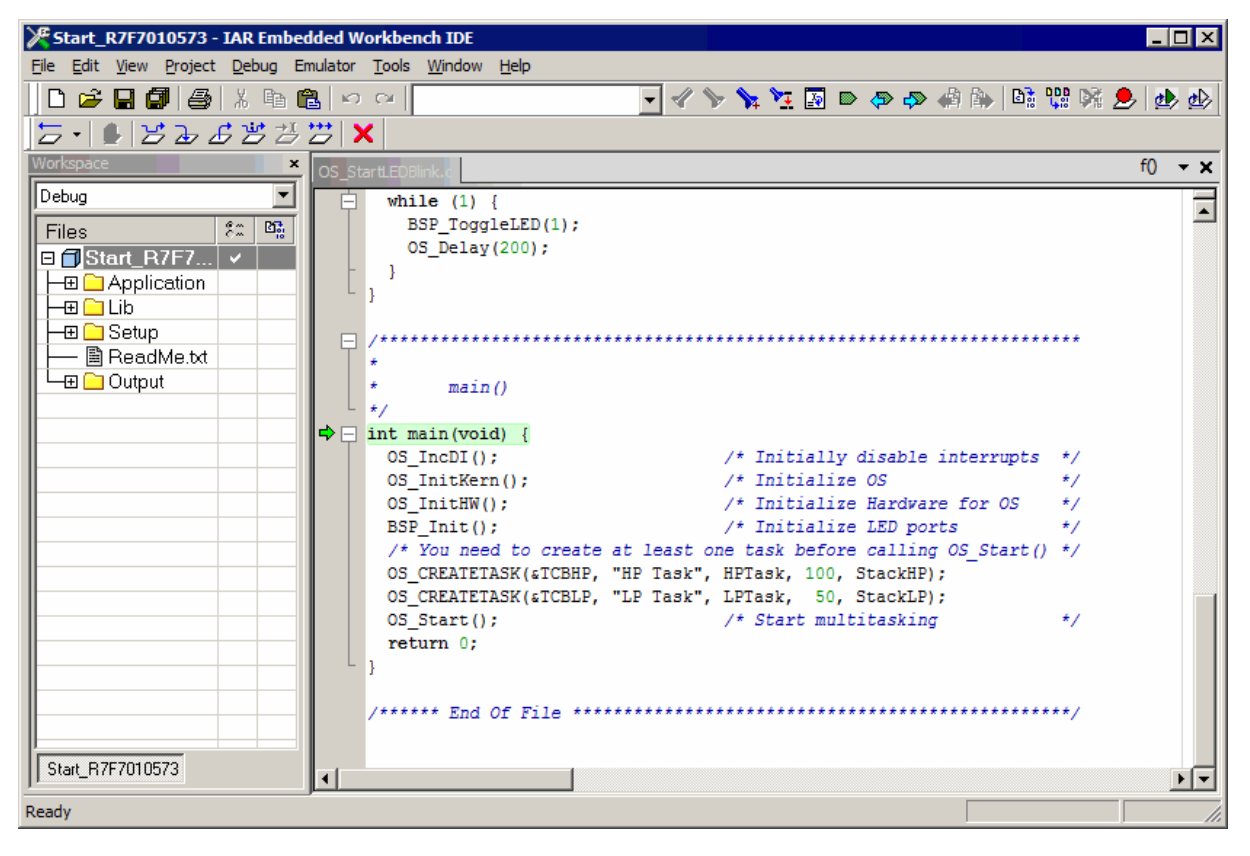

Before you step into  $os$   $Start()$ , you should set two breakpoints in the two tasks as shown below.

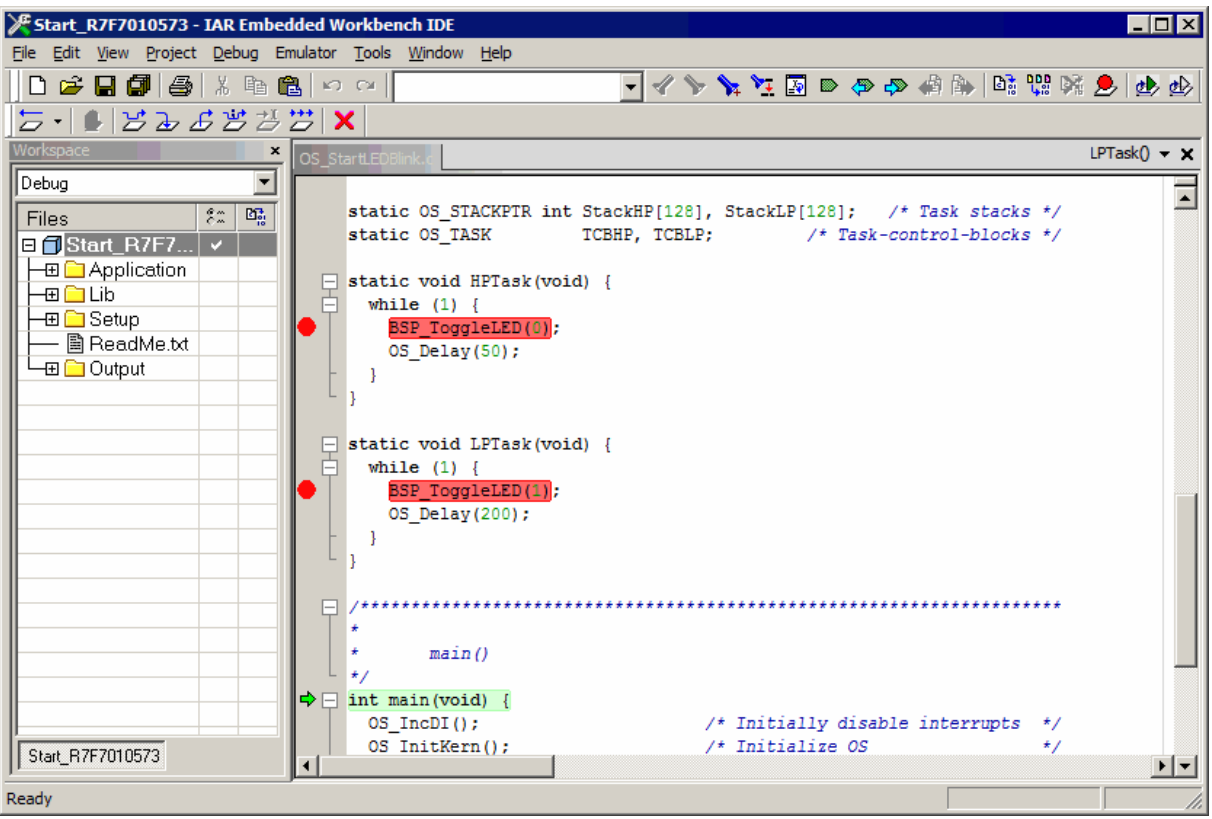

As  $OS\_Start()$  is part of the embOS library, you can step through it in disassembly mode only.

Click GO, step over OS\_Start(), or step into OS\_Start() in disassembly mode until you reach the highest priority task.

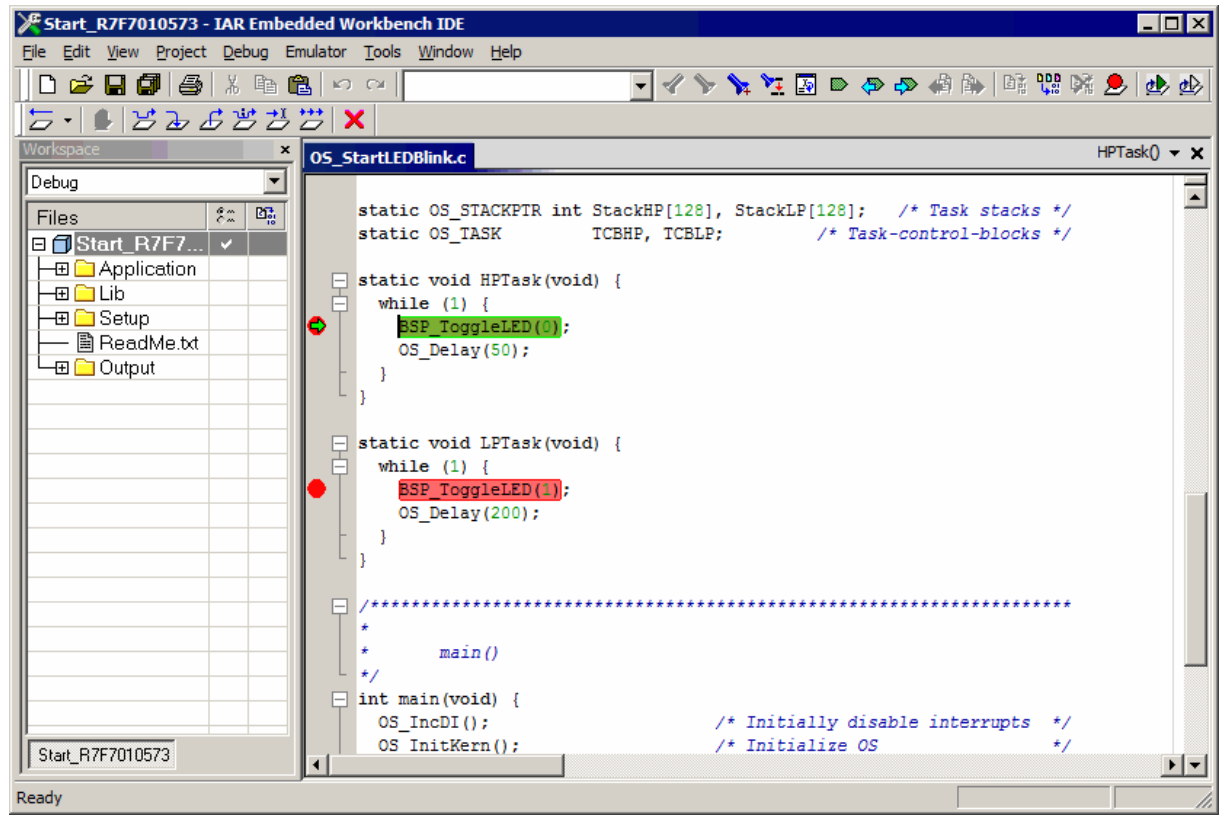

If you continue stepping, you will arrive at the task that has lower priority:

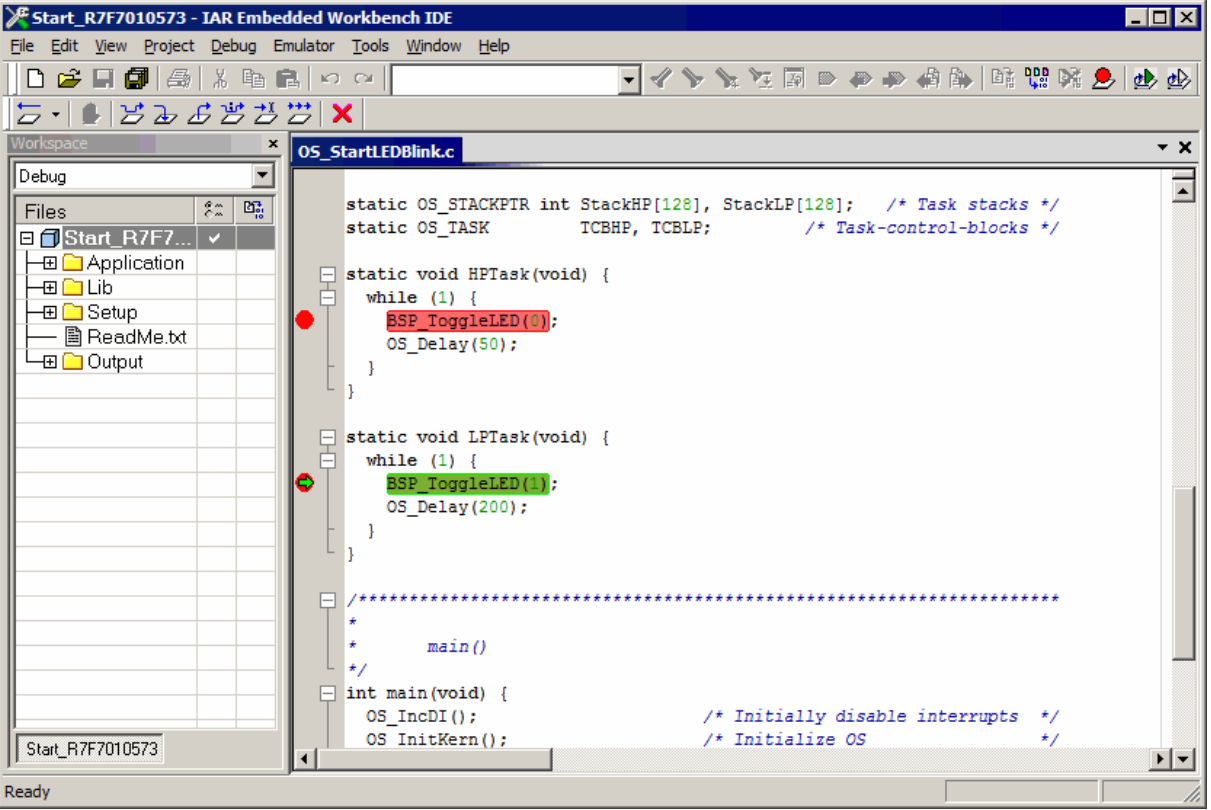

Continue to step through the program, there is no other task ready for execution. embOS will therefore start the idle-loop, which is an endless loop always executed if there is nothing else to do (no task is ready, no interrupt routine or timer executing).

You will arrive there when you step into the OS\_TASK\_Delay() function in disassembly mode.  $OS\_Idle()$  is part of RTOSInit.c. You may also set a breakpoint there before stepping over the delay in  $LPTask()$ .

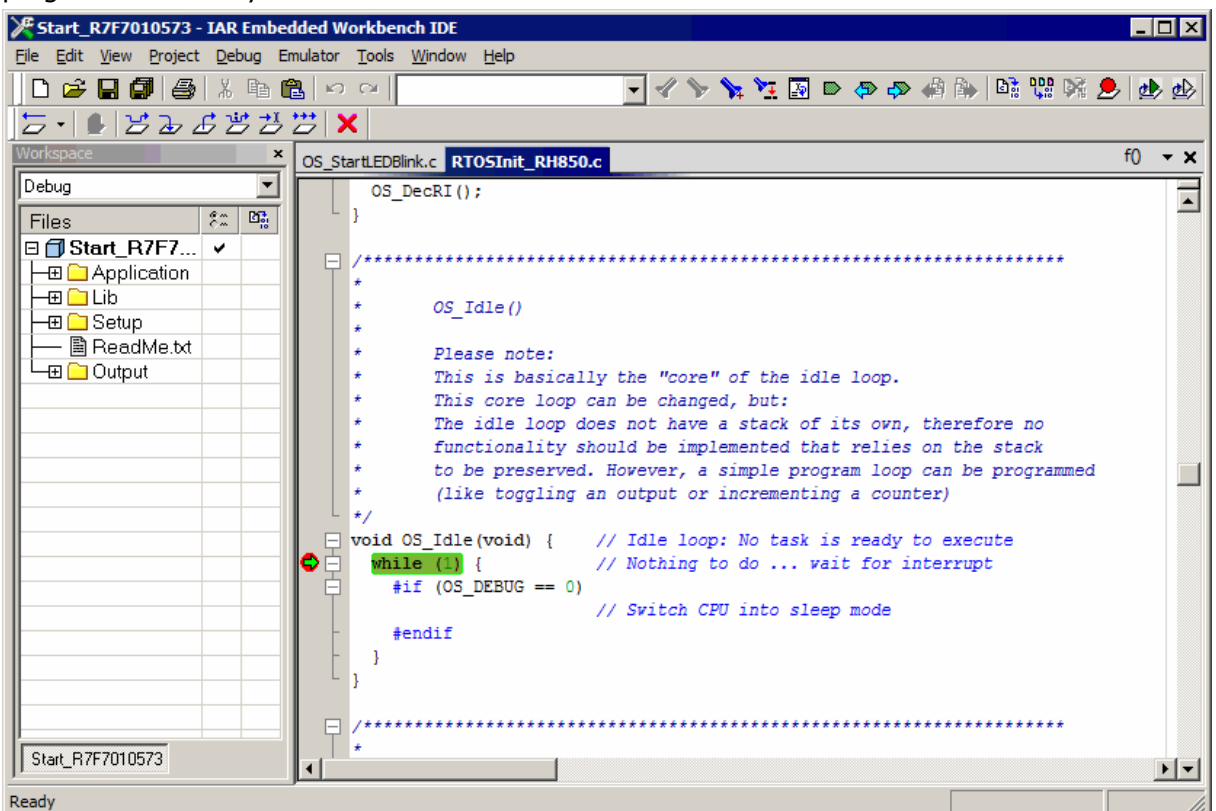

If you set a breakpoint in one or both of our tasks, you will see that they continue execution after the given delay.

As can be seen by the value of embOS timer variable OS Global.Time, shown in the Watch window, HPTask() continues operation after expiration of the 50 system tick delay.

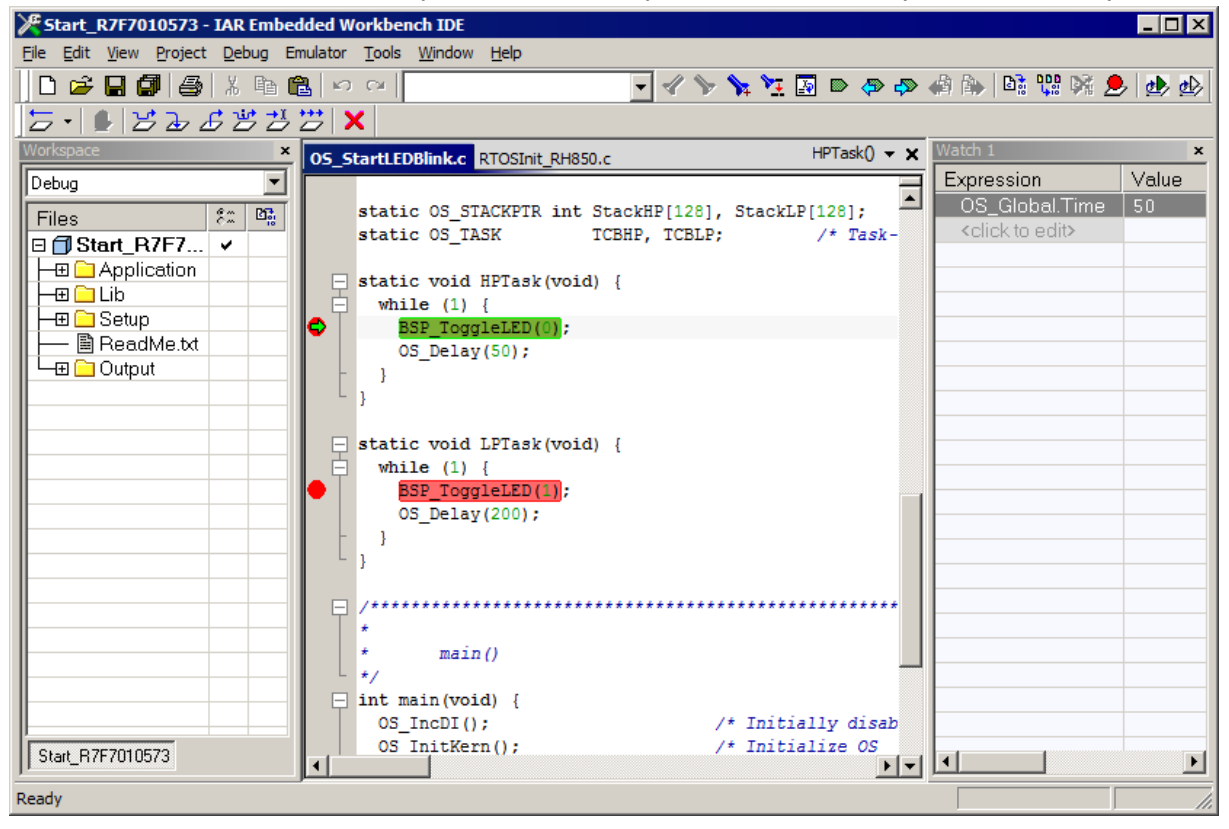

# <span id="page-15-0"></span>**Chapter 2 Build your own application**

This chapter provides all information to set up your own embOS project.

## **2.1 Introduction**

<span id="page-16-0"></span>To build your own application, you should always start with one of the supplied sample workspaces and projects. Therefore, select an embOS workspace as described in chapter *[First Steps](#page-9-0)* on page 10 and modify the project to fit your needs. Using an embOS start project as starting point has the advantage that all necessary files are included and all settings for the project are already done.

## **2.2 Required files for an embOS**

<span id="page-16-1"></span>To build an application using embOS, the following files from your embOS distribution are required and have to be included in your project:

- RTOS.h from subfolder  $Inc \, \ldots$ This header file declares all embOS API functions and data types and has to be included in any source file using embOS functions.
- RTOSInit\*.c from one target specific BoardSupport\<Manufacturer>\<MCU> subfolder. It contains hardware-dependent initialization code for embOS. It initializes the system timer interrupt and optional communication for embOSView via UART or JTAG.
- OS\_Error.c from one target specific subfolder BoardSupport\<Manufacturer>\<MCU>. The error handler is used if any debug library is used in your project.
- One embOS library from the subfolder Lib\.
- Additional CPU and compiler specific files may be required according to CPU.

When you decide to write your own startup code or use a low level  $init()$  function, ensure that non-initialized variables are initialized with zero, according to C standard. This is required for some embOS internal variables. Your  $\text{main}(x)$  function has to initialize embOS by calling  $OS_{{\text{Init}}()}$  and  $OS_{{\text{InitHM}}()}$  prior to any other embOS functions that are called.

## **2.3 Change library mode**

<span id="page-16-2"></span>For your application you might want to choose another library. For debugging and program development you should use an embOS debug library. For your final application you may wish to use an embOS release library or a stack check library.

Therefore you have to select or replace the embOS library in your project or target:

- If your selected library is already available in your project, just select the appropriate configuration.
- To add a library, you may add the library to the existing Lib group. Exclude all other libraries from your build, delete unused libraries or remove them from the configuration.
- Check and set the appropriate OS\_LIBMODE\_\* define as preprocessor option and/ or modify the  $OS\_Config.h$  file accordingly.

## **2.4 Select another CPU**

<span id="page-16-3"></span>embOS contains CPU-specific code for various CPUs. Manufacturer- and CPU-specific sample start workspaces and projects are located in the subfolders of the  $BoardSupport\ of$  folder. To select a CPU which is already supported, just select the appropriate workspace from a CPU-specific folder.

If your CPU is currently not supported, examine all RTOSInit.c files in the CPU-specific subfolders and select one which almost fits your CPU. You may have to modify  $os\_InitH W($ ), OS COM Init(), the interrupt service routines for embOS system timer tick and communication to embOSView and the low level initialization.

## <span id="page-17-0"></span>**Chapter 3 Libraries**

This chapter includes CPU-specific information such as CPU-modes and available libraries.

## **3.1 Naming conventions for prebuilt libraries**

<span id="page-18-0"></span>embOS is shipped with different pre-built libraries with different combinations of the following features:

- Alignment of double and long long data types Alignment
- Size of double type Size\_of\_double
- Data model Data\_Model
- Short adressing Short\_Addressing

The libraries are named as follows:

os<CPU><Code\_Model><Alignment><Lib\_Config><Core><Size\_of\_double><FPU><Data\_Model><Short\_adressing>\_<Libmode>.a

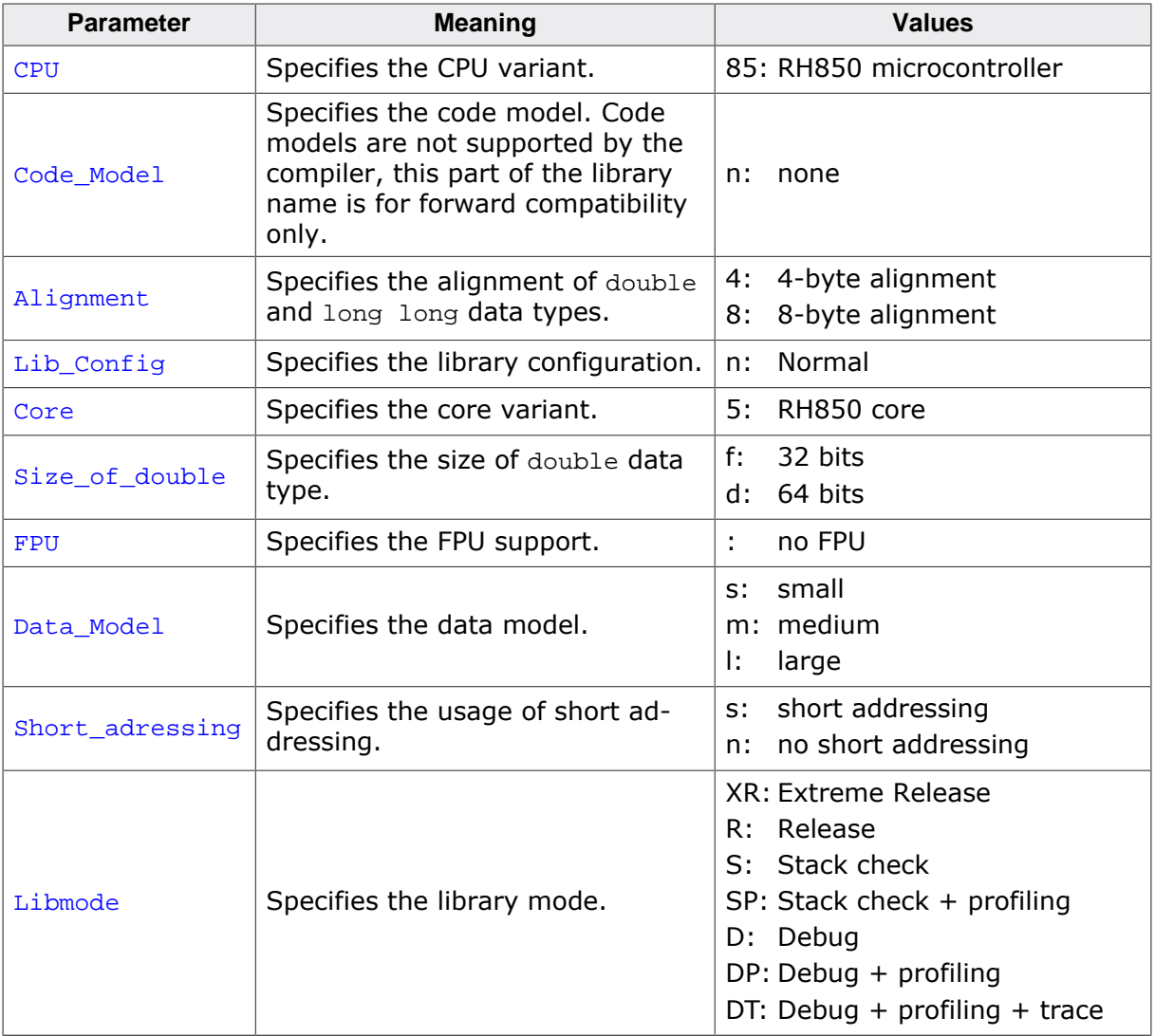

#### **Example**

os85n8n5dsn\_DP.a is the library for a project using 8-byte alignment, 64-bit doubles, and small data model without short addressing with debug and profiling support.

os85n4n5fss\_DP.a is the library for a project using 4-byte alignment, 32-bit doubles, and small data model with short addressing with debug and profiling support.

## <span id="page-19-0"></span>**Chapter 4 CPU and compiler specifics**

## **4.1 CPU modes**

<span id="page-20-0"></span>embOS for RH850 and IAR supports small, medium and large data models with and without short addressing. Tiny data model is currently not supported.

The IAR compiler provides a set of extended keywords which can be used as data memory attributes. These keywords let you override the default memory type for individual data objects:

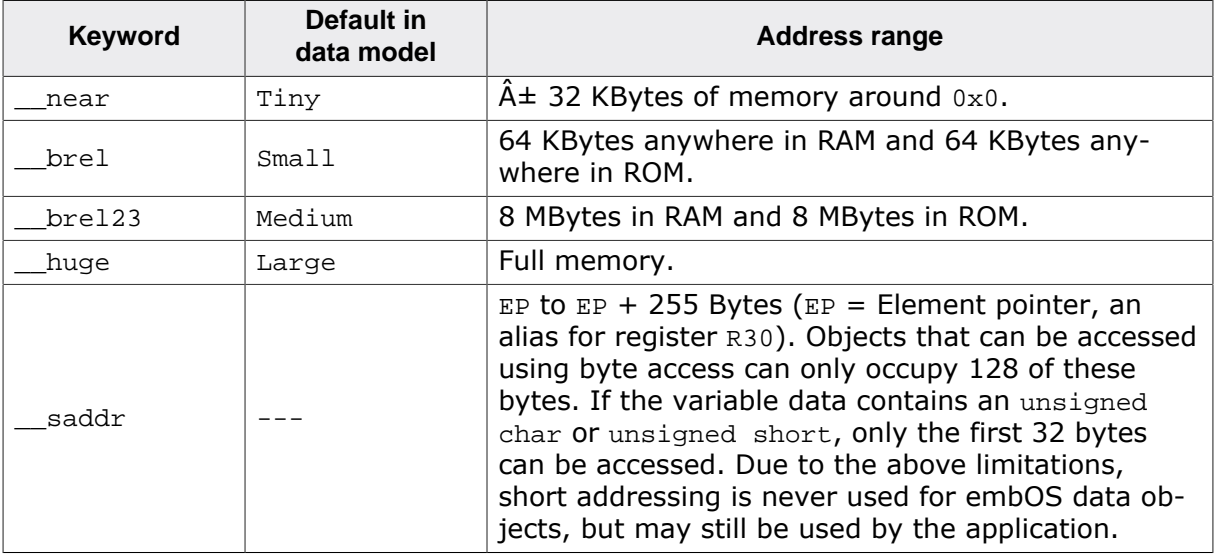

## **4.2 Standard system libraries**

<span id="page-21-0"></span>embOS for RH850 and IAR may be used with IAR standard libraries.

If non thread-safe functions are used from different tasks, embOS functions may be used to encapsulate these functions and guarantee mutual exclusion.

The system libraries from the IAR Embedded Workbench come with built-in hook functions, which enable thread safe calls of all system functions automatically when supported by the operating system.

embOS compiled for IAR Embedded Workbench is prepared to use these hook functions. Adding source code modules which are delivered with embOS activates the automatic thread locking functionality of the new IAR DLib.

## **4.3 Thread-safe system libraries**

<span id="page-21-1"></span>Using embOS with C++ projects and file operations or just normal call of heap management functions may require thread-safe system libraries if these functions are called from different tasks. Thread-safe system libraries require some locking mechanism which is RTOS specific.

To activate thread safe system library functionality, special source modules delivered with embOS have to be included in the project.

To enable the automatic thread safe locking functions, the source module xmtx.c which is included in every CPU specific Setup folder of the embOS shipment has to be included in the project and the function  $OS\_INIT_SYS\_LOCKS()$  must be called. Additionally the option "Enable thread support in library" must be set in "Project>Options>General Options>Library Configuration".

To support thread safe file i/o functionality, the source module  $xmx2.c$  has to be added. To support  $C++$  dynamic lock functionality, the source module  $xmx3.c$  has to be added.

The embOS libraries come with all code required to automatically handle the thread safe system libraries when the source module xmtx.c, xmtx2.c and xmtx3.c from the embOS shipment are included in the project.

Note that thread safe system library, file i/o and C++ dynamic lock support is required only, when non thread safe functions are called from multiple tasks, or thread local storage is used in multiple tasks.

## **4.4 Thread-Local Storage TLS**

<span id="page-22-0"></span>The dlib of EWRH850 supports usage of thread-local storage. Several library objects and functions need local variables which have to be unique to a thread. Thread-local storage will be required when these functions are called from multiple threads.

embOS for RH850 is prepared to support the tread-local storage, but does not use it per default. This has the advantage of no additional overhead as long as thread-local storage is not needed by the application. The embOS implementation of thread-local storage allows activation of TLS sepa- rately for every task.

Only tasks that call functions using TLS need to activate the TLS by calling an initial- ization function when the task is started.

The IAR runtime environment allocates the TLS memory on the heap. Using TLS with multiple tasks shall therefore use thread safe system library functionality which is automatically enabled when the  $x$ mtx.c module from the embOS distribution is added to the project.

Library objects that need thread-local storage when used in multiple tasks are:

- error functions -- errno, strerror.
- locale functions -- localeconv, setlocale.
- time functions -- asctime, localtime, gmtime, mktime.
- multibyte functions -- mbrlen, mbrtowc, mbsrtowc, mbtowc, wcrtomb, wcsrtomb, wctomb.
- rand functions -- rand, srand.
- etc functions -- atexit, strtok.
- C++ exception engine.

### **4.4.1 OS\_TASK\_SetContextExtensionTLS()**

#### **Description**

OS\_TASK\_SetContextExtensionTLS() may be called from a task to initialize and use Thread-local storage.

#### **Prototype**

void OS\_TASK\_SetContextExtensionTLS(void);

#### **Additional information**

OS TASK SetContextExtensionTLS() shall be the first function called from a task when TLS should be used in the specific task. The function must not be called multiple times from one task. The thread-local storage is allocated on the heap. To ensure thread safe heap management, the thread safe system library functionality shall also be enabled when using TLS.

Thread safe system library calls are automatically enabled when the source module xmtx.c which is delivered with embOS in the BSP Setup folders is included in the project.

#### **Example**

The following printout demonstrates the usage of task specific TLS in an application.

```
#include "RTOS.h"
static OS_STACKPTR int StackHP[128], StackLP[128]; // Task stacks<br>static OS_TASK TCBHP, TCBLP; // Task contro.
static OS TASK TCBHP, TCBLP; \frac{1}{100} // Task control blocks
static void HPTask(void) {
  OS_TASK_SetContextExtensionTLS();
  while (1) {
   errno = 42; // errno specific to HPTask
     OS_TASK_Delay(50);
   }
```

```
static void LPTask(void) {
  OS_TASK_SetContextExtensionTLS();
 while (1) {
    errno = 1; // errno specific to LPTask
    OS_TASK_Delay(200);
  }
}
int main(void) {
 errno = 0; // errno not specific to any task
 OS_Init(); // Initialize embOS
 OS_InitHW(); // Initialize required hardware
 OS_TASK_CREATE(&TCBHP, "HP Task", 100, HPTask, StackHP);
 OS_TASK_CREATE(&TCBLP, "LP Task", 50, LPTask, StackLP);
  OS_Start(); // Start embOS
  return 0;
}
```
}

## <span id="page-24-0"></span>**Chapter 5 Stacks**

This chapter describes how embOS uses the different stacks of the RH850 CPU.

### **5.1 Task stack**

<span id="page-25-0"></span>Each task uses its individual stack. The stack pointer is initialized and set every time a task is activated by the scheduler. The stack-size required for a task is the sum of the stacksize of all routines, plus a basic stack size.

The basic stack size is the size of memory required to store the registers of the CPU plus the stack size required by calling embOS-routines.

The minimum basic task stack size is about 56 bytes. Because any function call uses some amount of stack and every exception may push additional bytes onto the current stack, the task stack size has to be large enough to handle one exception too. We recommend at least 256 bytes stack as a start.

## **5.2 System stack**

<span id="page-25-1"></span>The minimum system stack size required by embOS is about 136 bytes (stack check & profiling build). However, since the system stack is also used by the application before the start of multitasking (the call to  $OS\_Start()$ ), and because software-timers and C-level interrupt handlers may also use the system-stack, the actual stack requirements depend on the application.

The size of the system stack can be changed by modifying the project settings. We recommend a minimum stack size of 256 bytes for the CSTACK.

## **5.3 Interrupt stack**

<span id="page-25-2"></span>RH850 CPUs do not support a separate hardware interrupt stack. All interrupts primarily run on the current stack. To reduce task stack load by interrupts, embOS may use the system stack as interrupt stack. Interrupt handlers should use OS\_INT\_EnterIntStack() and OS\_INT\_LeaveIntStack() to switch to the interrupt stack. Only the first level interrupt will use some amount of task stack in this case. Please also refer to chapter *[Interrupts](#page-26-0)* on page 27.

## <span id="page-26-0"></span>**Chapter 6**

## **Interrupts**

## **6.1 What happens when an interrupt occurs?**

- <span id="page-27-0"></span>The CPU-core receives an interrupt request.
- As soon as the interrupts are enabled and the processors interrupt priority level is below the current interrupt priority level of the interrupting source, the interrupt is accepted and executed.
- The CPU calculates the exception handler address according to the current PSW value.
- The CPU saves the current PC in the EIPC register.
- The CPU saves the current PSW in the EIPSW register.
- An exception is written into EEIC and PSW is updated.
- The calculated exception handler address is stored in the PC register.
- Further interrupts are disabled, the PSW.EP bit is cleared.
- The exception handler is executed.
- ISR: Save registers.
- ISR: User-defined functionality.
- ISR: Restore registers.
- ISR: Execute the EIRET command, restoring the saved PSW and PC, thus continuing the interrupted program.

## **6.2 Defining interrupt handlers in C**

<span id="page-27-1"></span>Routines defined with the keyword \_\_interrupt automatically save & restore the registers they modify and return with EIRET.

The corresponding interrupt vector number or according interrupt vector name may be defined by a #pragma directive prior the interrupt service routine. For a detailed description on how to define an interrupt routine in "C", refer to the IAR C/C++ Development Guide for the Renesas RH850 family.

#### **Example**

Simple interrupt routine:

```
#pragma vector=INTRLIN30UR0_vector
__interrupt void RLIN30_TX_Handler(void) {
   SendNextChar();
}
```
Interrupt routine using embOS functions:

```
#pragma vector=INTOSTM0_vector
__interrupt void _Systick(void) {
  OS_INT_EnterNestable(); // Inform embOS about ISR and enable interrupts.
  OS_INT_EnterIntStack(); // Use interrupt stack.
  OS_HandleTick();
  OS_INT_LeaveIntStack(); // Leave interrupt stack.
 OS_INT_LeaveNestable(); // Inform embOS about return from ISR.
}
```
### **6.3 Interrupt vector table**

<span id="page-27-2"></span>The IAR toolchain automatically generates the interrupt vector table, which by default is populated with a default interrupt handler that calls the abort function. For each interrupt source that has no explicit interrupt service routine, the default interrupt handler will be called. If you write your own service routine for a specific vector, that routine will override the default interrupt handler. The interrupt vector number has to be assigned to the interrupt handler function by a #pragma vector declaration right in front of the interrupt handler function in the source code. The header file iodevice.h, where device corresponds to the selected device, contains predefined names for the existing interrupt vectors. The embOS

timer interrupt handler is located in the in the source code file  $R_{\text{TOSInit}}$  \*.c. With the RH850 microcontroller, the reset vector always starts at address  $0x0$ , which is the base for the exception vectors pointed to by the RBASE system register. The interrupt vector base is pointed to by the system register INTBP. The exception vector can be moved and is then pointed to by the system register EBASE.

### **6.4 Interrupt-stack switching**

<span id="page-28-0"></span>Since the RH850 CPUs do not have a separate stack pointer for interrupts, every interrupt runs on the current stack. To reduce stack load of tasks, embOS offers its own interrupt stack which is located in the system stack.

To use embOS interrupt stack, call OS\_INT\_EnterIntStack() at the beginning of an interrupt handler just after the call of the embOS ISR entry function os INT Enter() or OS IN-T\_EnterNestable(), and OS\_INT\_LeaveIntStack() at the end just before calling OS\_IN-T\_LeaveNestable() or OS\_INT\_Leave().

An interrupt handler using interrupt stack switching must not use local variables. An interrupt handler using interrupt stack switching shall call a function that does the work and handles the interrupt.

Interrupt stack switching is efficient when using multiple nestable interrupts with different priorities, because only the first interruptible interrupt will store some registers onto the current stack, before switching to the embOS interrupt stack. All additional interrupts with higher priority run on the interrupt stack as long as the interrupt stack is active.

## **6.5 Interrupt nesting**

<span id="page-28-1"></span>The RH850 CPU uses a priority controlled interrupt scheduling which allows nesting of interrupts per default. Any interrupt or exception with a higher preemption priority may interrupt an interrupt handler running on a lower preemption priority. An interrupt handler calling embOS functions has to start with an embOS prolog function: it informs embOS that an interrupt handler is running. For any interrupt handler, the user may decide individually whether this interrupt handler may be preempted or not by choosing the prolog function.

### **6.5.1 OS\_INT\_Enter()**

#### **Description**

OS\_INT\_Enter() disables nesting.

#### **Prototype**

void OS\_INT\_Enter(void);

#### **Additional information**

OS\_INT\_Enter() has to be used as prolog function, when the interrupt handler should not be preempted by any other interrupt handler. An interrupt handler that starts with OS\_INT\_Enter() has to end with the epilog function OS\_INT\_Leave().

#### **Example**

Interrupt-routine that can not be preempted by other interrupts.

```
#pragma vector=INTOSTM0_vector
__interrupt void _Systick(void) {
  OS_INT_Enter(); // Inform embOS that interrupt code is running
  OS_INT_EnterIntStack(); // Use interrupt stack.
  OS_HandleTick(); // Can not be interrupted by higher priority interrupts
  OS_INT_LeaveIntStack(); // Leave interrupt stack.
  OS_INT_Leave(); // Inform embOS that interrupt handler is left
}
```
### **6.5.2 OS\_INT\_EnterNestable()**

#### **Description**

OS\_INT\_EnterNestable() enables nesting.

#### **Prototype**

void OS\_INT\_EnterNestable(void);

#### **Additional information**

OS\_INT\_EnterNestable(), allow nesting. OS\_INT\_EnterNestable() may be used as prolog function, when the interrupt handler may be preempted by any other interrupt handler that runs on a higher interrupt priority. An interrupt handler that starts with  $OS_{{\text{INT}}_Enn}$ terNestable() has to end with the epilog function OS\_INT\_LeaveNestable().

#### **Example**

Interrupt-routine that can be preempted by other interrupts.

```
#pragma vector=INTOSTM0_vector
__interrupt void _Systick(void) {
  OS_INT_EnterNestable(); // Inform embOS that interrupt code is running
  OS_INT_EnterIntStack(); // Use interrupt stack.
  OS_HandleTick(); 
  // Can be interrupted by higher priority interrupts
 OS_INT_LeaveIntStack(); // Leave interrupt stack.
OS_INT_LeaveNestable(); // Inform embOS that interrupt handler is left
}
```
# <span id="page-31-0"></span>**Chapter 7 Technical data**

This chapter lists technical data of embOS used with RH850 CPUs.

## **7.1 Memory requirements**

<span id="page-32-0"></span>These values are neither precise nor guaranteed, but they give you a good idea of the memory requirements. They vary depending on the current version of embOS. The minimum ROM requirement for the kernel itself is about 1.700 bytes.

In the table below, which is for X-Release build, you can find minimum RAM size requirements for embOS resources. Note that the sizes depend on selected embOS library mode.

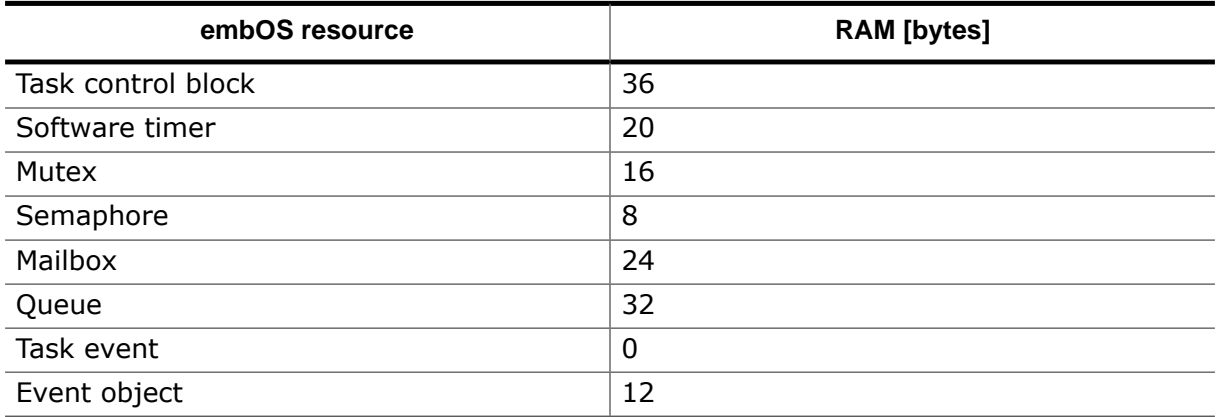